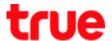

## Set Port Forwarding for HUMAX HG100RE

Type 192.168.1.1 then press Enter, type Username = admin,
Password = password and click Login

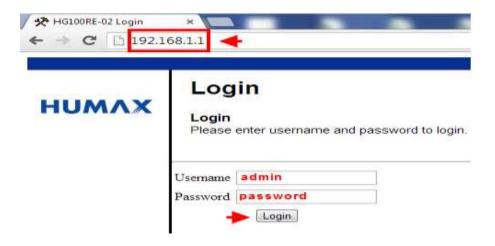

- 2. At Advance, on the left select Forwarding and then Help
  - Click Create IPv4 and enter information in a table
  - Once finished, click Apply

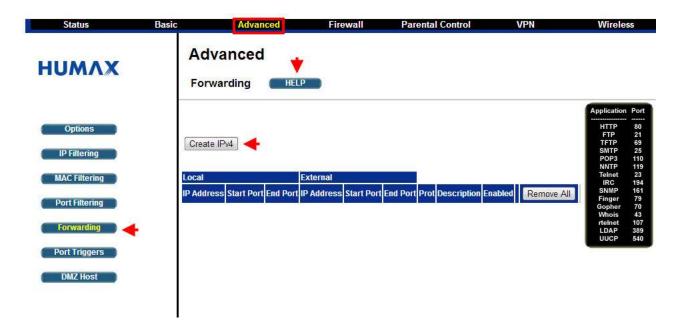